# **GARMIN.**

# VÍVOFIT® MANUAL DE UTILIZARE 2

# Manual de utilizare

#### © 2015 Garmin Ltd. sau filialele sale

Toate drepturile rezervate. Conform legilor privind drepturile de autor, acest manual nu poate fi copiat, în întregime sau parțial, fără acordul scris al Garmin. Garmin își rezervă dreptul de a-și modifica sau îmbunătăți produsele și de aduce schimbări conținutului acestui manual fără obligația de a înștiința vreo persoană sau organizație cu privire la asemenea modificări sau îmbunătăţiri. Vizitaţi [www.garmin.com](http://www.garmin.com) pentru actualizări curente şi informaţii suplimentare cu privire la utilizarea produsului.

Garmin®, sigla Garmin, ANT+® și vívofit® sunt mărci comerciale ale Garmin Ltd. sau ale filialelor sale înregistrate în S.U.A. și în alte țări. Garmin Connect™, Garmin Express™ și USB ANT Stick™ sunt mărci comerciale ale Garmin Ltd. sau ale filialelor sale. Aceste mărci comerciale nu pot fi utilizate fără permisiunea explicită a Garmin.

App Store<sup>s</sup> este o marcă de servicii a Apple Inc. Marca cuvânt Bluetooth® și siglele sunt proprietatea Bluetooth SIG, Inc. și orice utilizare a acestor mărci de către Garmin are loc sub licență. Google Play™ este o marcă comercială a Google Inc. Mac®este o marcă comercială a Apple Inc., înregistrată în S.U.A. și în alte țări. Windows® este marcă comercială înregistrată a Microsoft Corporation în S.U.A. şi în alte ţări. Alte mărci şi nume comerciale aparţin proprietarilor respectivi.

Acest produs este certificat ANT+®. Vizitați [www.thisisant.com/directory](http://www.thisisant.com/directory) pentru o listă de produse și aplicații compatibile.

## **Cuprins**

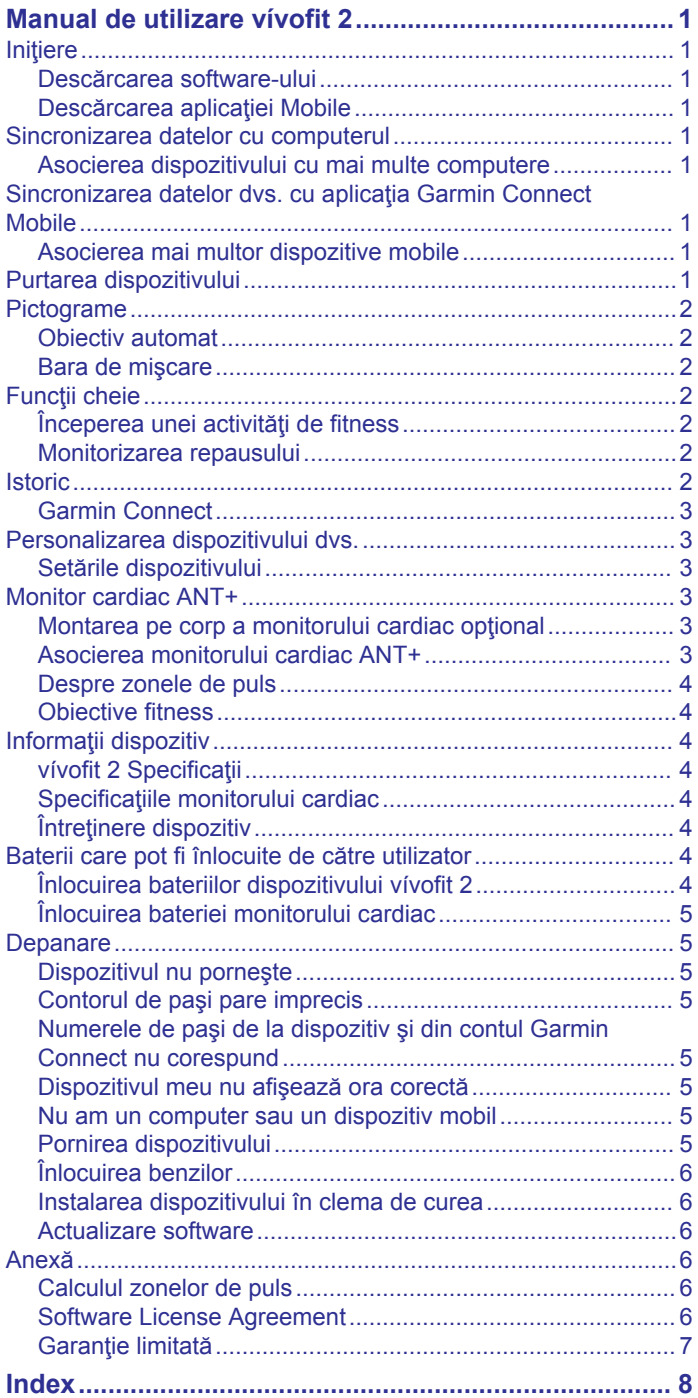

### **Manual de utilizare vívofit 2**

#### **AVERTISMENT**

<span id="page-4-0"></span>Consultaţi ghidul *Informaţii importante privind siguranţa şi produsul* din cutia produsului pentru a vedea avertismentele pentru produs şi alte informaţii importante.

Luați legătura întotdeauna cu medicul dvs. înainte de a începe sau a modifica orice program de exerciţii.

#### **Iniţiere**

Pentru a valorifica la maximum potenţialul dispozitivului dvs. vívofit 2, Garmin® recomandă configurarea acestuia cu ajutorul computerului sau al dispozitivului dvs. mobil compatibil.

- **1** Accesaţi [www.garminconnect.com/vivofit2.](http://www.garminconnect.com/vivofit2)
- **2** Selectaţi o opţiune:
	- Dacă utilizaţi un computer pentru a vă configura dispozitivul, conectaţi dispozitivul USB ANT Stick™ wireless la un port USB liber și descărcați și instalați software-ul de instalare pentru Garmin Express<sup>™</sup> (*Descărcarea software-ului*, pagina 1).
	- Dacă utilizaţi un dispozitiv mobil pentru a vă configura dispozitivul, instalaţi şi deschideţi aplicaţia Garmin Connect™ Mobile (*Descărcarea aplicaţiei Mobile*, pagina 1).
- **3** Selectați tasta dispozitivului ① pentru a porni dispozitivul.

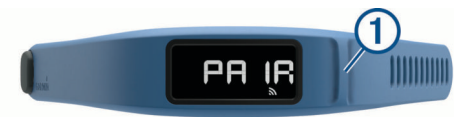

Când porniţi dispozitivul pentru prima dată, acesta este în modul asociere. Dacă dispozitivul nu este în modul asociere atunci când este pornit, trebuie să menţineţi apăsată tasta dispozitivului până la apariția cuvântului PAIR.

**NOTĂ:** până la asocierea dispozitivului şi finalizarea procesului de configurare, dispozitivul dispune de funcționalitate limitată.

- **4** Urmaţi instrucţiunile de pe computer sau de pe dispozitivul mobil pentru a asocia dispozitivul vívofit 2 şi pentru a finaliza procesul de configurare.
- **5** Sincronizaţi numărul de paşi cu ajutorul contului Garmin Connect (*Sincronizarea datelor cu computerul*, pagina 1) (*Sincronizarea datelor dvs. cu aplicaţia Garmin Connect Mobile*, pagina 1).

#### **Descărcarea software-ului**

- **1** De la computerul dvs., accesaţi [www.garminconnect.com](http://www.garminconnect.com/vivofit2) [/vivofit2.](http://www.garminconnect.com/vivofit2)
- **2** Selectaţi o opţiune:
	- Dacă utilizaţi un sistem de operare Windows® , selectaţi **Download for Windows** şi urmaţi instrucţiunile de pe ecran.
	- Dacă utilizaţi un sistem de operare Mac® , selectaţi **Download for Mac** şi urmaţi instrucţiunile de pe ecran.

#### **Descărcarea aplicaţiei Mobile**

Puteţi utiliza aplicaţia Garmin Connect Mobile pentru a asocia dispozitivul vívofit 2 şi pentru a finaliza procesul de configurare. Aceasta vă permite să distribuiţi şi să analizaţi date şi să descărcaţi actualizări software de la dispozitivul dvs. mobil. Spre deosebire de alte dispozitive Bluetooth® care sunt asociate din setările Bluetooth de pe dispozitivul dvs. mobil, dispozitivul dvs. vívofit 2 trebuie asociat direct prin intermediul aplicaţiei Garmin Connect Mobile.

**NOTĂ:** dispozitivul dvs. trebuie să fie compatibil cu Bluetooth Smart pentru asocierea cu dispozitivul vívofit 2 şi pentru

sincronizarea datelor. Pentru mai multe informaţii, vizitaţi [www.garmin.com/ble](http://www.garmin.com/ble).

- 1 De la dispozitivul dvs. mobil, accesati [www.garminconnect.com/vivofit2.](http://www.garminconnect.com/vivofit2)
- **2** Selectati butonul App Store<sup>™</sup> sau butonul Google Play™ si urmati instructiunile de pe ecran.

#### **Sincronizarea datelor cu computerul**

Trebuie să vă sincronizaţi datele cu regularitate pentru a vă urmări evoluția în cadrul aplicației Garmin Connect.

- **1** Aduceţi dispozitivul la 3 m (10 ft.) de computer.
- **2** Menţineţi apăsată tasta dispozitivului până la apariţia mesajului **SYNC**.
- **3** Vizualizaţi-vă datele curente în aplicaţia Garmin Connect.

#### **Asocierea dispozitivului cu mai multe computere**

Puteti asocia dispozitivul vívofit 2 cu mai multe computere. De exemplu, puteţi asocia dispozitivul dvs. vívofit 2 cu computerul de acasă şi cu cel de la birou. Accesaţi [buy.garmin.com](http://buy.garmin.com) sau contactați dealerul Garmin pentru informații privind accesoriile opţionale şi piesele de schimb.

- **1** Introduceţi USB ANT Stick în portul USB al unui computer.
- **2** Descărcaţi software-ul de configurare Garmin Express pentru Windows sau Mac (*Descărcarea software-ului*, pagina 1).
- **3** Menţineţi apăsată tasta dispozitivului până la apariţia mesajului **PAIR**.
- **4** Urmati instructiunile de pe computer pentru a asocia dispozitivul vívofit 2 şi pentru a finaliza procesul de configurare.
- **5** Dacă este necesar, repetaţi paşii de la 1 la 4 pentru fiecare computer suplimentar.

#### **Sincronizarea datelor dvs. cu aplicaţia Garmin Connect Mobile**

Trebuie să vă sincronizați datele cu regularitate pentru a vă monitoriza evoluţia în cadrul aplicaţiei Garmin Connect Mobile.

Dispozitivul dvs. sincronizează periodic datele cu aplicaţia Garmin Connect Mobile, fără nicio acțiune din partea dvs. De asemenea, vă puteți sincroniza manual datele în orice moment.

- **1** Aduceţi dispozitivul la 3 m (10 ft.) de dispozitivul mobil.
- **2** Menţineţi apăsată tasta dispozitivului până la apariţia mesajului **SYNC**.
- **3** Vizualizaţi-vă datele curente în aplicaţia Garmin Connect Mobile.

#### **Asocierea mai multor dispozitive mobile**

Puteti asocia dispozitivul vívofit 2 cu mai multe dispozitive mobile. De exemplu, puteți asocia dispozitivul dvs. vívofit 2 cu un smartphone şi cu o tabletă.

- **1** Instalaţi şi deschideţi aplicaţia Garmin Connect Mobile pe dispozitivul dvs. mobil (*Descărcarea aplicaţiei Mobile*, pagina 1).
- **2** Menţineţi apăsată tasta dispozitivului până la apariţia mesajului **PAIR**.
- **3** Urmaţi instrucţiunile de pe dispozitivul mobil pentru a asocia dispozitivul vívofit 2 şi pentru a finaliza procesul de configurare.
- **4** Dacă este necesar, repetaţi paşii 1-3 pentru fiecare dispozitiv mobil suplimentar.

#### **Purtarea dispozitivului**

- **1** Selectaţi o bandă care se potriveşte cel mai bine pe încheietura dvs. (*[Înlocuirea benzilor](#page-9-0)*, pagina 6).
- **2** Asiguraţi-vă că picioruşele de pe clemă sunt complet introduse în bandă.

<span id="page-5-0"></span>Când picioruşele sunt complet introduse, dispozitivul este prins în siguranţă de încheietura mâinii dvs.

**3** Rotiti clema în poziția blocat.

Marcajele roşii de pe clemă indică poziţia deblocată.

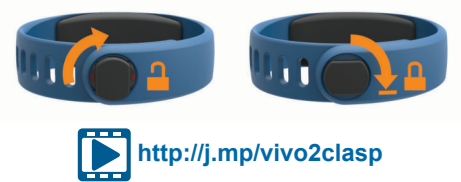

**NOTĂ:** pentru a preveni pierderea, clema trebuie rotită în poziția blocată în timpul purtării dispozitivului.

**4** Purtaţi dispozitivul pe toată durata zilei şi a nopţii (*Utilizarea monitorizării repausului*, pagina 2).

#### **Pictograme**

Pictogramele apar la baza afişajului. Fiecare pictogramă reprezintă o altă funcţionalitate. Puteţi selecta tasta dispozitivului pentru a parcurge diferitele caracteristici ale acestuia.

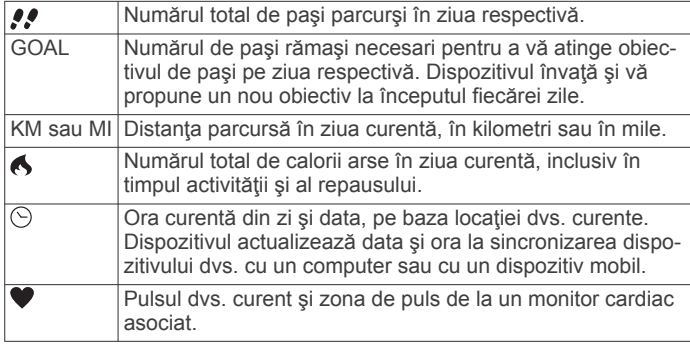

#### **Obiectiv automat**

Dispozitivul dvs. creează automat un obiectiv zilnic de paşi, pe baza nivelurilor dvs. anterioare de activitate. Pe măsură ce vă deplasaţi în timpul zilei, dispozitivul numără paşii rămaşi din obiectivul dvs. zilnic. Când atingeţi obiectivul privind numărul de paşi, dispozitivul afişează cuvântul GOAL+ şi începe să numere paşii făcuţi care depăşesc obiectivul dvs. zilnic.

Dacă alegeţi să nu utilizaţi caracteristica de obiectiv automat, puteți seta un obiectiv de pași personalizat în contul dvs. Garmin Connect.

#### **Bara de mişcare**

Repausul pentru perioade îndelungate de timp poate declanşa modificări nedorite ale stării metabolismului. Bara de mişcare vă reaminteşte să faceţi mişcare. După o oră de inactivitate, apare bara de mişcare 1. Dacă tonurile de alertă sunt activate, dispozitivul emite un semnal sonor (*[Setările dispozitivului](#page-6-0)*, [pagina 3\)](#page-6-0). După fiecare 15 minute de inactivitate apar segmente suplimentare 2.

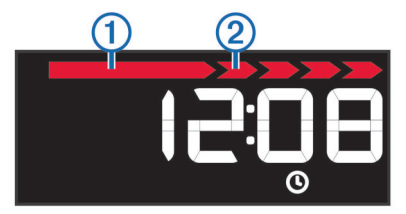

Puteţi reseta bara de deplasare prin deplasări pe distanţe scurte.

#### **Funcţii cheie**

Puteți menține apăsată tasta dispozitivului pentru a parcurge funcţiile cheie secundare.

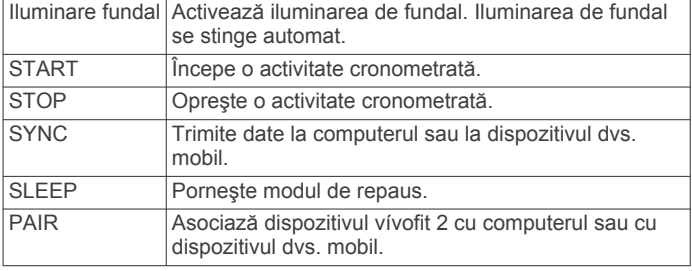

#### **Începerea unei activităţi de fitness**

Înainte de a putea utiliza un monitor cardiac optional  $ANT+<sup>°</sup>$ pentru activitatea dvs., trebuie să vă montați senzorul și să îl asociaţi cu dispozitivul dvs. (*[Asocierea monitorului cardiac](#page-6-0) ANT+*[, pagina 3](#page-6-0)).

Puteți înregistra o activitate de fitness cronometrată, precum o plimbare sau o alergare, iar înregistrarea poate fi trimisă în contul dvs. Garmin Connect.

**1** Ţineţi tasta dispozitivului până la apariţia mesajului **START**. Cronometrul porneşte.

**NOTĂ:** dispozitivul nu înregistrează activitatea dvs. de fitness sau datele de la senzorul opţional ANT+ până când nu porniţi cronometrul.

2 Începeți activitatea.

**SUGESTIE:** puteti selecta tasta dispozitivului pentru a parcurge ciclic datele de activitate în timp ce cronometrul funcționează.

**3** După încheierea activităţii, ţineţi apăsată tasta dispozitivului până la apariţia mesajului **STOP**.

Apare un rezumat. Dispozitivul afişează timpul total, distanţa parcursă, numărul de pași efectuați și caloriile consumate pe durata activităţii.

**4** Selectaţi tasta dispozitivului pentru a încheia rezumatul şi a reveni la ecranul implicit.

Dispozitivul dvs. încearcă să trimită datele activităţii dvs. la contul dvs. Garmin Connect.

#### **Monitorizarea repausului**

În timp ce dormiti, dispozitivul vă monitorizează mișcările. Statisticile de repaus includ numărul total de ore de somn, nivelurile de somn şi mişcările în somn. Puteţi seta orele dvs. normale de somn în setările de utilizator din contul dvs. Garmin Connect. Puteţi vizualiza statisticile din perioadele de somn în contul dvs. Garmin Connect.

#### *Utilizarea monitorizării repausului*

Utilizarea modului de repaus dezactivează alerta de mişcare. Dacă nu utilizaţi modul de repaus, dispozitivul va continua să înregistreze date statistice de repaus. Puteţi vizualiza statisticile de repaus în contul dvs Garmin Connect.

- **1** Purtaţi dispozitivul în timpul somnului.
- **2** Ţineţi apăsată tasta dispozitivului până la apariţia mesajului **SLEEP**.
- **3** La trezire, menţineţi tasta dispozitivului pentru a părăsi modul repaus.

#### **Istoric**

Dispozitivul dvs. păstrează evidenţa paşilor dvs. zilnici şi a statisticilor de somn, precum şi a activităţilor de fitness cronometrate şi a informaţiilor opţionale de la senzorul ANT+. Istoricul poate fi trimis la contul dvs. Garmin Connect.

Dispozitivul înmagazinează datele dvs. de activitate pentru maximum 3 săptămâni.

**NOTĂ:** când utilizaţi un monitor cardiac, spaţiul de stocare a datelor se reduce semnificativ (aproximativ 12 zile).

<span id="page-6-0"></span>Când spaţiul de stocare este plin, dispozitivul şterge fişierele cele mai vechi, pentru a face loc datelor noi.

#### **Garmin Connect**

Vă puteți conecta cu prietenii în contul dvs. Garmin Connect. Garmin Connect vă oferă instrumentele pentru a monitoriza, analiza, partaja şi pentru a vă încuraja reciproc. Înregistraţi evenimentele stilului dvs. de viaţă activ, inclusiv alergări, plimbări pe jos, ciclism, înot, drumeţii şi altele.

Puteți crea un cont Garmin Connect gratuit atunci când vă asociati dispozitivul cu telefonul utilizând aplicația pentru mobil Garmin Connect, sau puteți accesa [www.garminconnect.com](http://www.garminconnect.com/vivofit2) [/vivofit2.](http://www.garminconnect.com/vivofit2)

- **Monitorizaţi-vă progresul**: puteţi urmări paşii dvs. zilnici, puteţi intra într-o competiţie amicală cu contactele dvs. şi vă puteţi atinge obiectivele.
- **Stocaţi-vă activităţile în memorie**: după finalizarea şi salvarea unei activităţi cronometrate cu dispozitivul dvs., puteţi încărca activitatea respectivă în contul dvs. Garmin Connect şi o puteţi păstra oricât timp doriţi.
- **Analizaţi-vă datele**: puteţi vizualiza mai multe informaţii detaliate privind activitatea dvs, inclusiv timpul, distanta, pulsul, numărul de calorii arse şi rapoarte personalizabile.

**NOTĂ:** unele date necesită un accesoriu opţional, precum un monitor cardiac.

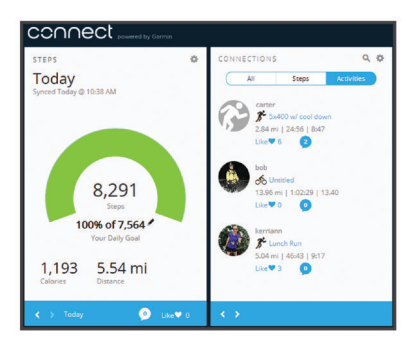

- Partajati-vă activitățile: vă puteți conecta cu prietenii pentru a vă urmări activitățile reciproc sau puteți publica linkuri către activităţile dvs. pe site-urile preferate de reţele sociale.
- **Gestionaţi-vă setările**: puteţi particulariza setările de dispozitiv şi de utilizator în contul dvs. Garmin Connect.

#### **Personalizarea dispozitivului dvs.**

#### **Setările dispozitivului**

Puteţi particulariza setările de dispozitiv şi setările de utilizator în contul dvs. Garmin Connect. Din widgetul de dispozitive, selectați Device Settings.

- **Visible Screens**: permite personalizarea ecranelor care apar în dispozitivul dvs.
- **Default Screen**: setează ecranul de început implicit de la dispozitiv.
- **Alert Tones**: permite activarea şi dezactivarea tonurilor de alertă. Dispozitivul emite un sunet când tonurile de alertă sunt activate.
- **Auto Goal**: permite dispozitivului să stabilească automat obiectivul de paşi.

**NOTĂ:** după ce dezactivaţi această caracteristică, trebuie să introduceţi manual obiectivul de paşi.

- **Time Format**: setează dispozitivul să afişeze ora în format de 12 sau de 24 de ore.
- **Units**: setează dispozitivul să afişeze distanţa parcursă în kilometri sau în mile.
- **Custom Step Length**: permite dispozitivului să calculeze mai precis distanţa parcursă, utilizând lungimea personalizată a pasului dvs.
- **Heart Rate**: permite estimarea pulsului maxim şi determinarea zonelor personalizate de puls.

#### **Monitor cardiac ANT+**

Dispozitivul dvs. poate fi utilizat cu senzori ANT+ wireless. Pentru mai multe informații despre compatibilitate și achiziția de senzori opționali, vizitați [http://buy.garmin.com.](http://buy.garmin.com)

#### **Montarea pe corp a monitorului cardiac opţional**

#### *ATENŢIONARE*

Monitorul cardiac poate produce frecarea pielii atunci când este utilizat pentru perioade îndelungate de timp. Pentru a remedia această problemă, aplicaţi un lubrifiant sau un gel antifrecare pe centrul modulului, unde aceasta intră în contact cu pielea dvs. Nu aplicați gel sau lubrifiant antifrecare pe electrozi. Nu utilizați geluri sau lubrifianți care conțin cremă de protecție împotriva razelor solare.

Trebuie să purtaţi monitorul cardiac direct pe piele, imediat sub stern. Acesta trebuie să fie suficient de bine fixat pentru a rămâne la poziție în timpul activităților.

**1** Introduceți un capăt ① al curelei prin fanta ② din modulul monitorului cardiac.

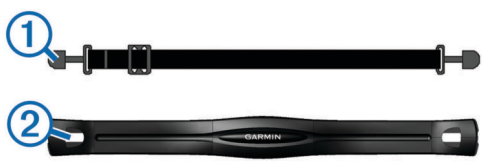

- **2** Trageţi aripioara în jos.
- **3** Umeziți electrozii <sup>3</sup> din spatele modulului pentru a stabili o legătură solidă între pieptul dvs. şi modulul monitorului cardiac.

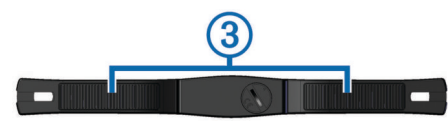

**4** Înfăşuraţi cureaua în jurul pieptului şi ataşaţi-o la cealaltă latură a modulului monitorului cardiac.

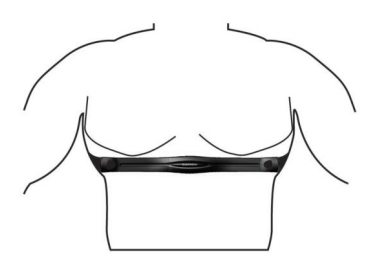

Sigla Garmin trebuie să fie orientată cu partea dreaptă în sus.

**5** Aduceți dispozitivul la 3 m (10 ft) de monitorul cardiac.

După ce vă montaţi monitorul cardiac, acesta este activ şi trimite date.

#### **Asocierea monitorului cardiac ANT+**

Înainte de a putea asocia monitorul cardiac, trebuie să activaţi ecranul cu date de puls la dispozitivul vívofit 2. Pentru mai multe informaţii privind personalizarea ecranelor dispozitivului, consultaţi *Setările dispozitivului*, pagina 3.

**NOTĂ:** dacă dispozitivul a fost livrat cu un monitor cardiac, ecranul cu date de puls este deja activat şi monitorul cardiac este asociat.

- <span id="page-7-0"></span>**1** Montaţi-vă pe corp monitorul cardiac.
- 2 Aduceti dispozitivul la 3 m (10 ft.) de senzor.
- **NOTĂ:** staţionaţi la 10 m (33 ft.) distanţă de alţi senzori ANT+ în timpul asocierii.
- **3** Selectaţi tasta dispozitivului până la apariţia mesajului **HEART**.

Când senzorul este asociat cu dispozitivul, vor apărea pulsul şi zona dvs de puls.

#### **Despre zonele de puls**

Numeroşi sportivi utilizează zonele de puls pentru a măsura şi a-şi mări rezistenţa cardiovasculară şi pentru a-şi îmbunătăţi nivelul de fitness. O zonă de puls este un interval setat de bătăi pe minut. Cele cinci zone de puls comun acceptate sunt numerotate de la 1 la 5, în ordinea crescătoare a intensităţii. În general, zonele de puls sunt calculate sub formă de procente din pulsul maxim.

#### **Obiective fitness**

Cunoaşterea zonelor dvs. de puls vă poate ajuta să vă măsuraţi si să vă îmbunătățiți condiția fizică prin înțelegerea și aplicarea acestor principii.

- Pulsul dvs. este o măsură excelentă a intensităţii exerciţiilor.
- Antrenamentele desfăşurate în anumite zone de puls vă pot ajuta să vă îmbunătăţiţi capacitatea şi rezistenţa cardiovasculară.

Dacă vă cunoaşteţi pulsul maxim, puteţi utiliza tabelul (*[Calculul](#page-9-0)  [zonelor de puls](#page-9-0)*, pagina 6) pentru a determina cea mai bună zonă de puls pentru obiectivele dvs. de fitness.

Dacă nu vă cunoaşteţi pulsul maxim, utilizaţi unul dintre calculatoarele disponibile pe internet. Unele săli de sport şi centre de sănătate pot asigura un test de măsurare a pulsului maxim. Pulsul maxim implicit este egal cu 220 minus vârsta dvs.

#### **Informaţii dispozitiv**

#### **vívofit 2 Specificaţii**

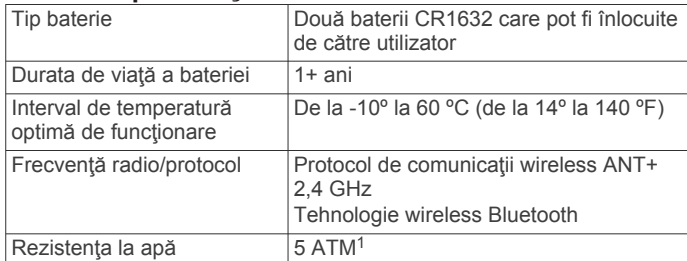

#### **Specificaţiile monitorului cardiac**

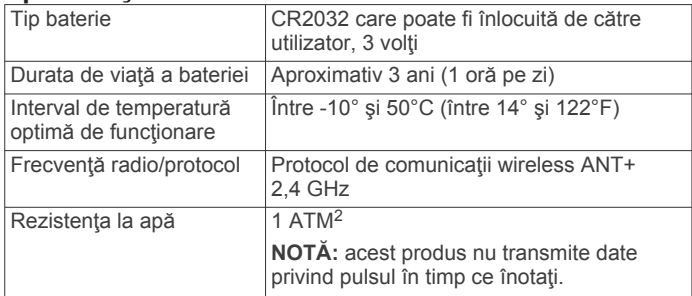

#### **Întreţinere dispozitiv**

#### *ATENŢIONARE*

Evitaţi şocuri extreme şi tratamente brutale, deoarece acestea pot diminua durata de viaţă a produsului.

<sup>1</sup> Dispozitivul este rezistent la presiunea echivalentă cu o adâncime de 50 m. Pentru informaţii suplimentare, vizitaţi [www.garmin.com/waterrating.](http://www.garmin.com/waterrating)<br><sup>2</sup> Dispozitivul este rezistent la presiunea echivalentă cu o adâncime de 10 m. Pentru informaţii suplimentare, vizitaţi [www.garmin.com/waterrating.](http://www.garmin.com/waterrating)

#### Nu utilizaţi un obiect ascuţit pentru a curăţa dispozitivul.

Evitați agenții chimici de curățare, solvenții și insecticidele care pot deteriora componentele din plastic si finisajele.

Clătiti bine dispozitivul cu apă proaspătă după expunerea la clor, apă sărată, soluție de protecție solară, produse cosmetice, alcool sau alte substante chimice agresive. Expunerea prelungită la aceste substanțe poate conduce la deteriorarea carcasei.

Nu amplasaţi produsul în medii cu temperaturi ridicate, cum ar fi uscătorul de rufe.

Nu depozitati dispozitivul în locuri în care poate fi expus timp îndelungat la temperaturi extreme; în caz contrar, dispozitivul poate fi deteriorat ireversibil.

#### *Curăţarea dispozitivului*

- **1** Ştergeţi dispozitivul folosind o cârpă înmuiată într-o soluţie de detergent neagresiv.
- **2** Ştergeţi-o până la uscare.

#### *Îngrijirea monitorului cardiac*

#### *ATENŢIONARE*

O acumulare de transpiraţie şi de sare pe curea poate scădea capacitatea monitorului cardiac de a raporta date corecte.

- Clătiți cureaua după fiecare folosire.
- Spălaţi cureaua de mână din când în când, folosind o cantitate mică de detergent slab, cum ar fi lichid de spălat vase.

**NOTĂ:** folosirea unei cantităţi prea mari de detergent poate deteriora cureaua.

- Nu puneți cureaua într-un uscător automat.
- Pentru uscare, atârnaţi-o sau întindeţi-o pe o suprafaţă plană.

#### **Baterii care pot fi înlocuite de către utilizator**

#### **AVERTISMENT**

Consultaţi ghidul *Informaţii importante privind siguranţa şi produsul* din cutia produsului pentru a vedea avertismentele pentru produs şi alte informaţii importante.

#### **Înlocuirea bateriilor dispozitivului vívofit 2**

Înainte de a putea înlocui bateriile dispozitivului, trebuie să vă procuraţi două baterii CR1632.

**1** Demontaţi modulul de pe bandă.

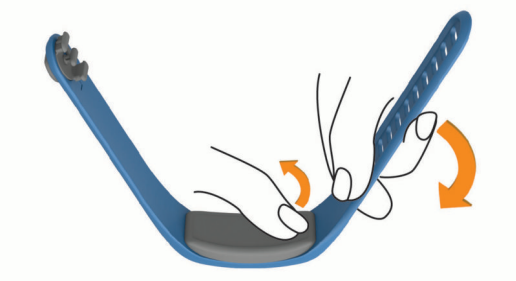

- **2** Utilizaţi o şurubelniţă Phillips mică pentru a demonta cele patru şuruburi de pe partea frontală a modulului.
- **3** Demontați capacul și bateriile.

<span id="page-8-0"></span>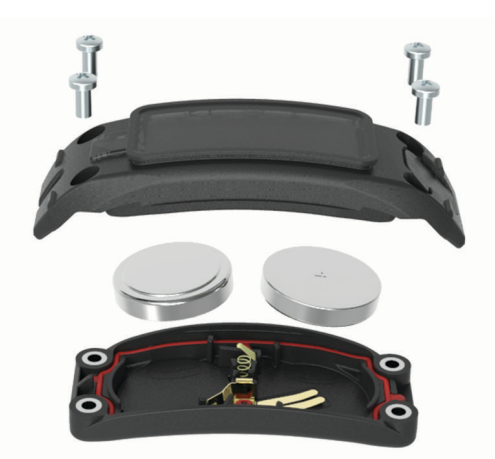

- **4** Aplicaţi o cantitate mică de vaselină pe fiecare parte a noilor baterii utilizând un tampon din bumbac.
- **5** Introduceți bateriile noi.
- **NOTĂ:** nu deteriorați și nu pierdeți garnitura.
- **6** Montati la loc capacul frontal si cele patru suruburi.
- **7** Strângeţi cele patru şuruburi în mod egal şi ferm.
- **8** Introduceţi modulul în bandă.

Tasta dispozitivului de pe modul trebuie să fie aliniată cu tasta de pe bandă.

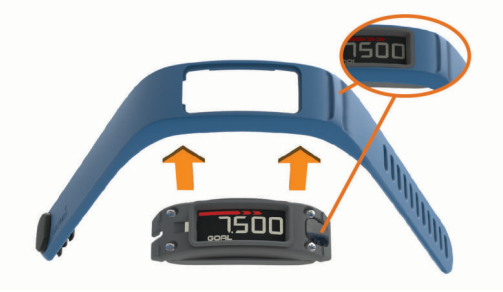

#### **Înlocuirea bateriei monitorului cardiac**

**1** Identificaţi capacul bateriei circulare, situat în spatele monitorului cardiac.

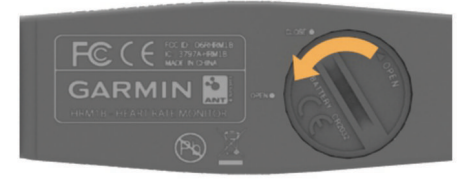

- **2** Utilizaţi o monedă pentru a răsuci capacul în sens opus acelor de ceasornic până când se slăbeşte suficient pentru a fi îndepărtat (săgeata este îndreptată către **DESCHIS**).
- **3** Îndepărtaţi capacul şi bateria.
- 4 Asteptati 30 secunde.
- **5** Introduceți bateria nouă cu polul pozitiv orientat în sus. NOTĂ: nu deteriorați și nu pierdeți garnitura inelară.
- **6** Utilizati o monedă pentru a răsuci capacul în sensul acelor de ceasornic, înapoi pe poziţie (săgeata orientată către **ÎNCHIS**).

După ce înlocuiți bateria monitorului cardiac, este posibil să fie nevoie să asociaţi monitorul cardiac cu dispozitivul, din nou.

#### **Depanare**

#### **Dispozitivul nu porneşte**

Dacă dispozitivul nu mai porneşte, se recomandă înlocuirea bateriilor.

#### **Contorul de paşi pare imprecis**

În cazul în care contorul de paşi pare imprecis, puteţi încerca aceste sfaturi.

- Montaţi-vă dispozitivul pe încheietura non-dominantă.
- Purtați dispozitivul în buzunar când împingeți un cărucior pentru copii sau un aparat de tuns iarba.
- Purtaţi dispozitivul în buzunar numai când vă utilizaţi mâinile sau bratele.

**NOTĂ:** este posibil ca dispozitivul să interpreteze unele mişcări repetitive, precum spălatul vaselor, împăturirea rufelor sau aplaudatul ca fiind paşi.

#### **Numerele de paşi de la dispozitiv şi din contul Garmin Connect nu corespund**

Numărul de paşi din contul dvs. Garmin Connect se actualizează la sincronizarea dispozitivului.

- **1** Selectaţi o opţiune:
	- Sincronizați contorul de pași cu aplicația Garmin Connect (*[Sincronizarea datelor cu computerul](#page-4-0)*, pagina 1).
	- Sincronizați contorul de pași cu aplicația Garmin Connect Mobile (*[Sincronizarea datelor dvs. cu aplicaţia Garmin](#page-4-0) [Connect Mobile](#page-4-0)*, pagina 1).
- **2** Aşteptaţi ca dispozitivul să sincronizeze datele dvs. Sincronizarea poate dura câteva minute.

**NOTĂ:** reîmprospătarea aplicaţiei Garmin Connect Mobile sau a aplicației Garmin Connect nu vă sincronizează datele şi nu vă actualizează contorul de paşi.

#### **Dispozitivul meu nu afişează ora corectă**

Dispozitivul actualizează data şi ora la sincronizarea dispozitivului dvs. cu un computer sau cu un dispozitiv mobil. Trebuie să vă sincronizaţi dispozitivul pentru a primi ora corectă atunci când schimbaţi fusul orar şi pentru actualizarea la ora de vară.

- **1** Verificaţi dacă ora afişată de computer sau de dispozitivul mobil este corectă.
- **2** Selectaţi o opţiune:
	- Sincronizaţi dispozitivul dvs. cu un computer (*[Sincronizarea datelor cu computerul](#page-4-0)*, pagina 1).
	- Sincronizati dispozitivul dvs. cu un dispozitiv mobil (*[Sincronizarea datelor dvs. cu aplicaţia Garmin Connect](#page-4-0) Mobile*[, pagina 1\)](#page-4-0).

Data şi ora sunt actualizate automat.

#### **Nu am un computer sau un dispozitiv mobil**

Puteți porni dispozitivul și îl puteți utiliza cu funcționalitate limitată până la finalizarea procesului de configurare pe un computer sau pe un dispozitiv mobil. Înainte de configurare, puteţi utiliza numai contorul de paşi, obiectivul automat, bara de deplasare şi monitorul cardiac (dacă este livrat cu dispozitivul). Dispozitivul dvs. resetează contorul de paşi o dată pe zi. Dispozitivul încearcă să reseteze contorul de paşi în timpul somnului, pe baza nivelului dvs. de inactivitate din prima zi de utilizare. Dispozitivul nu memorează date de istoric înainte de finalizarea configurării.

Configuraţi dispozitivul pe un computer sau pe un dispozitiv mobil compatibil (*Iniţiere*[, pagina 1](#page-4-0)) pentru a utiliza caracteristicile suplimentare ale dispozitivului.

**NOTĂ:** configurarea este un proces unic şi vă permite să utilizaţi toate caracteristicile disponibile ale dispozitivului.

#### **Pornirea dispozitivului**

Selectați tasta dispozitiv 1.

<span id="page-9-0"></span>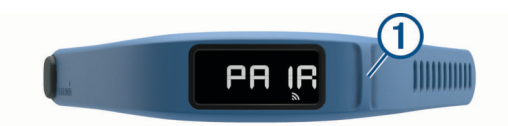

#### **Înlocuirea benzilor**

**1** Demontaţi modulul de pe bandă.

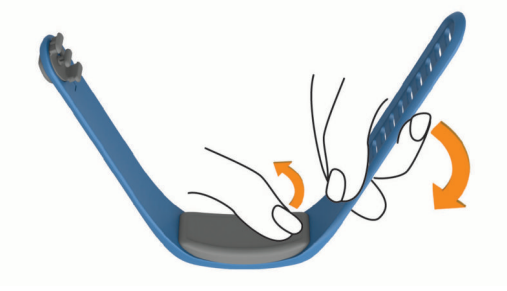

**2** Introduceţi modulul în banda de schimb. Tasta dispozitivului de pe modul trebuie să fie aliniată cu tasta de pe bandă.

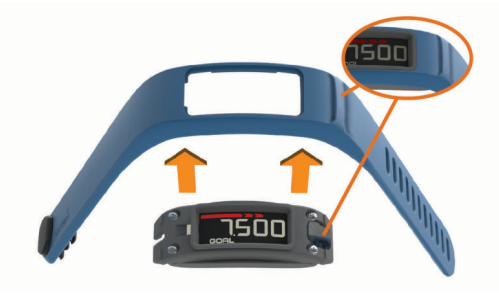

#### **Instalarea dispozitivului în clema de curea**

#### *ATENŢIONARE*

Nu fixaţi clema de curea pe obiecte cu o grosime mai mare de 6 mm.

Puteţi utiliza clema opţională pentru a ataşa dispozitivul la betelie, la curea sau la buzunarul cămăşii. Accesaţi [buy.garmin.com](http://buy.garmin.com) sau contactaţi dealerul Garmin pentru informaţii privind accesoriile opţionale.

**1** Demontaţi modulul de pe bandă.

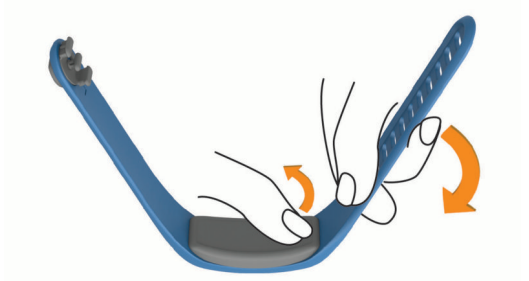

**2** Introduceţi dispozitivul în partea stângă a clemei flexibile din silicon prin întinderea materialului clemei în jurul dispozitivului.

Tasta dispozitivului de pe modul trebuie să fie aliniată cu tasta din partea dreaptă a clemei de curea.

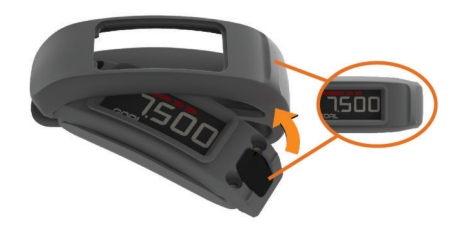

#### **Actualizare software**

Când este disponibilă o actualizare de software, dispozitivul descarcă automat actualizarea atunci când sincronizaţi dispozitivul cu contul dvs. Garmin Connect.

Apare o numărătoare inversă în timpul procesului de actualizare. Când actualizarea este finalizată, dispozitivul reporneşte.

#### **Anexă**

#### **Calculul zonelor de puls**

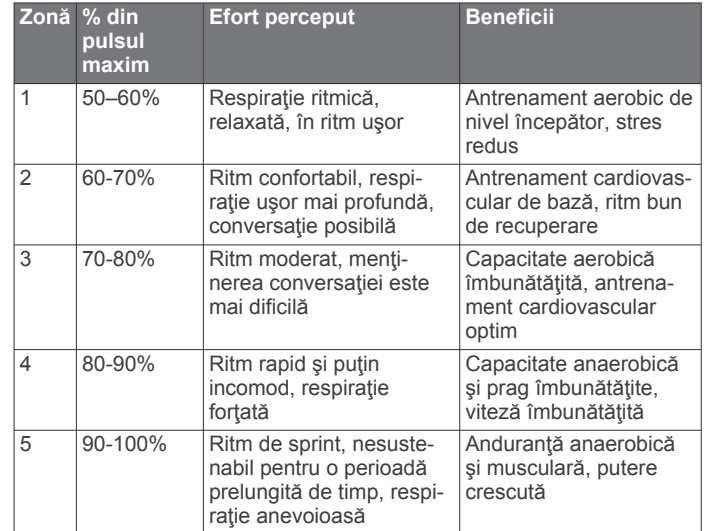

#### **Software License Agreement**

BY USING THE DEVICE, YOU AGREE TO BE BOUND BY THE TERMS AND CONDITIONS OF THE FOLLOWING SOFTWARE LICENSE AGREEMENT. PLEASE READ THIS AGREEMENT CAREFULLY.

Garmin Ltd. and its subsidiaries ("Garmin") grant you a limited license to use the software embedded in this device (the "Software") in binary executable form in the normal operation of the product. Title, ownership rights, and intellectual property rights in and to the Software remain in Garmin and/or its thirdparty providers.

You acknowledge that the Software is the property of Garmin and/or its third-party providers and is protected under the United States of America copyright laws and international copyright treaties. You further acknowledge that the structure, organization, and code of the Software, for which source code is not provided, are valuable trade secrets of Garmin and/or its third-party providers and that the Software in source code form remains a valuable trade secret of Garmin and/or its third-party providers. You agree not to decompile, disassemble, modify, reverse assemble, reverse engineer, or reduce to human readable form the Software or any part thereof or create any derivative works based on the Software. You agree not to export or re-export the Software to any country in violation of the export control laws of the United States of America or the export control laws of any other applicable country.

#### <span id="page-10-0"></span>**Garanţie limitată**

ACEASTĂ GARANŢIE LIMITATĂ VĂ OFERĂ DREPTURI LEGALE SPECIFICE ŞI PUTEŢI BENEFICIA ŞI DE ALTE DREPTURI LEGALE CARE POT VARIA DE LA UN STAT LA ALTUL (SAU DE LA O TARĂ SAU PROVINCIE LA ALTA). GARMIN NU EXCLUDE, LIMITEAZĂ SAU SUSPENDĂ ALTE DREPTURI LEGALE PE CARE LE-AŢI PUTEA AVEA CONFORM LEGISLAŢIEI DIN STATUL DVS. (SAU ŢARA SAU PROVINCIA). PENTRU O ÎNŢELEGERE COMPLETĂ A DREPTURILOR DVS. TREBUIE SĂ CONSULTAŢI LEGISLAŢIA DIN STATUL, ŢARA SAU PROVINCIA DVS.

Pentru produsele care nu sunt destinate domeniului aviaţiei nu sunt oferite garanții privind lipsa de defecte ale materialelor sau ale calităţii execuţiei timp de un an de la data achiziţionării. În această perioadă, Garmin va avea ca opțiune exclusivă, repararea sau înlocuirea oricăror componente care prezintă defecte la utilizarea obişnuită. Astfel de reparaţii sau înlocuiri vor fi efectuate fără costuri suplimentare pentru client pentru piese sau manoperă, cu condiţia ca clientul să suporte costurile de transport. Această garanţie limitată nu se aplică pentru: (i) defecte ale aspectului, precum zgârieturi, crăpături şi urme de lovituri; (ii) consumabile, precum bateriile, cu excepţia cazului în care deteriorarea a avut loc ca urmare a unui defect al materialelor sau al calităţii execuţiei; (iii) deteriorarea cauzată de accidente, utilizarea abuzivă sau eronată, apă, inundaţie, incendiu, sau alte cauze naturale sau externe; (iv) deteriorarea provocată de serviciile efectuate de orice persoană care nu este furnizor autorizat Garmin; sau (v) deteriorarea unui produs care a fost modificat sau schimbat fără permisiunea scrisă a Garmin sau (vi) deteriorarea unui produs care a fost conectat la o sursă de alimentare şi/sau cabluri de date care nu sunt furnizate de Garmin. În plus, Garmin îşi rezervă dreptul de a refuza revendicările de garanție pentru produse sau servicii care sunt obţinute şi/sau utilizate în contravenţie cu legile în vigoare din orice ţară.Produsele de navigare Garmin sunt destinate doar asistării deplasării şi nu trebuie utilizate în niciun scop care ar necesita măsurarea exactă a direcției, distanței, locației sau topografiei. Garmin nu oferă nicio garanţie cu privire la acuratețea sau completitudinea datelor hărții.

De asemenea, această garanţie limitată nu se aplică şi Garmin nu este responsabilă în caz de reducere a performanţelor oricărui produs de navigare Garmin ce ar putea rezulta din utilizarea acestuia în apropierea unor căşti sau alt dispozitiv care utilizează o reţea de transmisie terestră care operează pe frecvente apropiate celor utilizate de orice sistem global de navigare prin satelit - Global Navigation Satellite System (GNSS) cum ar fi serviciul de poziţionare globală - Global Positioning Service (GPS). Utilizarea unor astfel de dispozitive poate afecta recepţia semnalelor GNSS.

ÎN MĂSURA PERMISĂ DE LEGEA APLICABILĂ, GARANŢIILE ŞI SOLUŢIILE DIN ACEASTĂ GARANŢIE LIMITATĂ SUNT EXCLUSIVE ŞI ŢIN LOCUL CELORLALTE GARANŢII ŞI SOLUȚII PE CARE GARMIN LE RESPINGE ÎN MOD EXPRES FIE CĂ ACESTEA SUNT EXPRESE, IMPLICITE, LEGALE SAU DE ALT TIP, INCLUSIV DAR FĂRĂ A SE LIMITA LA ORICE GARANŢIE IMPLICITĂ DE VANDABILITATE SAU ADECVARE, PENTRU UN ANUMIT SCOP, SOLUŢII LEGALE SAU DE ALT TIP. ACEASTĂ GARANŢIE LIMITATĂ VĂ OFERĂ DREPTURI LEGALE SPECIFICE ŞI PUTEŢI BENEFICIA ŞI DE ALTE DREPTURI LEGALE CARE POT VARIA DE LA UN STAT LA ALTUL ŞI DE LA O ŢARĂ LA ALTA. DACĂ GARANŢIILE IMPLICITE NU POT FI RESPINSE ÎN CONFORMITATE CU LEGISLAŢIA STATULUI SAU ŢĂRII DVS., ATUNCI ASTFEL DE GARANŢII SUNT LIMITATE CA DURATĂ, PE PERIOADA DE VALABILITATE A ACESTEI GARANŢII LIMITATE. UNELE STATE (ŞI ŢĂRI ŞI PROVINCII) NU PERMIT LIMITAREA DURATEI DE VALABILITATE A GARANŢIEI IMPLICITE, DE ACEEA, ESTE POSIBIL CA LIMITAREA DE MAI SUS SĂ NU FIE APLICABILĂ ÎN CAZUL DVS.

COMPANIA GARMINA NU VA FI SUB NICIO FORMĂ RESPONSABILĂ PENTRU ÎNCĂLCAREA GARANŢIEI PENTRU NICIUN FEL DE PAGUBE ACCIDENTALE, SPECIALE, INDIRECTE SAU PE CALE DE CONSECINŢĂ, INDIFERENT DACĂ REZULTĂ DIN UTILIZAREA, UTILIZAREA ERONATĂ SAU DIN INCAPACITATEA DVS. DE A UTILIZA ACEST PRODUS SAU DIN DEFECTELE PRODUSULUI. UNELE STATE (ŞI ŢĂRI ŞI PROVINCII) NU PERMIT EXCLUDEREA DAUNELOR ACCIDENTALE SAU PE CALE DE CONSECINŢĂ, DE ACEEA, ESTE POSIBIL CA EXCLUDEREA DE MAI SUS SĂ NU FIE APLICABILĂ ÎN TOTALITATE ÎN CAZUL DVS.

Dacă pe perioada de garanţie înaintaţi o cerere de service în baza garanției în conformitate cu garanția limitată, atunci Garmin, în mod optional: (i) va repara dispozitivul utilizând piese noi sau piese utilizate anterior care satisfac standardele de calitate ale Garmin, (ii) va înlocui dispozitivul cu unul nou sau cu un dispozitiv recondiţionat care îndeplineşte toate standardele de calitate ale Garmin sau va prelua dispozitivul (iii) în schimbul contravalorii prețului de achiziție. ACEASTĂ DESPĂGUBIRE TREBUIE SĂ FIE UNICĂ ŞI EXCLUSIVĂ PENTRU ORICE ÎNCĂLCARE A GARANŢIEI. Dispozitivele reparate sau pierdute au o garanţie de 90 de zile. Dacă unitatea trimisă se află încă sub garanția sa originală, atunci noua garanție este de 90 de zile sau până la sfârşitul primului an de garanţie, în funcţie de perioada care este mai lungă.

Înainte de a apela la service în baza garanției, accesați și consultaţi resursele online de asistenţă, disponibile pe [support.garmin.com](http://www.support.garmin.com). Dacă dispozitivul dvs. nu funcționează corespunzător după utilizarea acestor resurse, contactați o unitate autorizată de service Garmin din ţara de achiziţie sau urmaţi instrucţiunile de pe [support.garmin.com](http://www.support.garmin.com) pentru a beneficia de service în baza garanţiei. Dacă sunteţi în Statele Unite, puteţi, de asemenea, să apelaţi 1-800-800-1020.

Dacă aveţi nevoie de service în baza garanţiei în afara ţării de achiziție, Garmin nu poate garanta că piesele și produsele necesare pentru a repara sau înlocui produsul dvs. vor fi disponibile datorită diferențelor existente în ofertele de produse şi în standardele, legile şi regulamentele aplicabile. În acest caz, Garmin poate, la discreţia sa exclusivă şi conform legilor aplicabile, să vă repare şi să vă înlocuiască produsul cu produse şi piese Garmin comparabile sau să vă solicite să expediaţi produsul la o unitate de service autorizată Garmin din ţara de achiziție sau la o unitate de service autorizat Garmin din altă ţară care poate asigura service produsului dvs. şi în acest caz veţi fi responsabil pentru respectarea legislaţiei şi regulamentelor aplicabile privind importul şi exportul şi pentru plata tuturor taxelor vamale, a TVA-ului, a costurilor de expediere şi a altor taxe şi comisioane conexe. În unele cazuri, este posibil ca Garmin şi furnizorii săi să nu vă poată repara produsul într-o ţară, în afara celei de achiziţie sau să vă poată returna un produs reparat sau înlocuit în acea ţară datorită standardelor, legilor sau regulamentelor aplicabile din acea ţară.

**Achiziţii prin licitaţii online**: Produsele achiziţionate prin licitaţii online nu sunt eligibile pentru bonificaţii sau alte oferte speciale Garmin acoperite de garanţie. Confirmările licitaţiilor online nu sunt acceptate pentru verificarea garanţiei. Pentru a obţine serviciile oferite de garanţie este necesară chitanţa de vânzare originală sau o copie a acesteia de la comerciantul autorizat. Garmin nu va înlocui componentele lipsă de la ambalajele achiziţionate prin licitaţie online.

**Achiziţii internaţionale**: O garanţie separată poate fi oferită prin distribuitorii internaţionali pentru dispozitivele achiziţionate în afara Statelor Unite în funcţie de ţară. Dacă este cazul, această garanţie este oferită de distribuitorul regional din ţara respectivă şi acest distribuitor oferă servicii regionale pentru dispozitivul dvs. Garanţiile distribuitorului sunt valabile numai în zona distribuţiei destinate.

#### **Index**

#### <span id="page-11-0"></span>**A**

accesorii **[3](#page-6-0)** activităţi **[2](#page-5-0)** actualizări, software **[6](#page-9-0)** ANT Agent **[1](#page-4-0)** aplicaţii **[1](#page-4-0)** asociere **[1](#page-4-0)** smartphone **[1](#page-4-0)** asociere senzori ANT+ **[3](#page-6-0)**

#### **B**

baterie, înlocuire **[4,](#page-7-0) [5](#page-8-0)** benzi **[6](#page-9-0)**

#### **C**

clemă de curea **[6](#page-9-0)** computer **[1](#page-4-0)** cronometru **[2](#page-5-0)** curăţarea dispozitivului **[4](#page-7-0)**

#### **D**

date **[2](#page-5-0)** stocare **[3](#page-6-0)** transferare **[3](#page-6-0)** depanare **[5](#page-8-0)**

#### **G**

Garmin Connect **[1](#page-4-0) – [3](#page-6-0)**

#### **I**

istoric **[1](#page-4-0), [2](#page-5-0)** trimitere la computer **[1](#page-4-0), [3](#page-6-0)** înlocuirea bateriei **[4,](#page-7-0) [5](#page-8-0)**

#### **M**

mod de inactivitate **[2](#page-5-0)** mod de repaus **[2](#page-5-0)** monitorizarea activităţii **[2](#page-5-0)**

# **O**

ora din zi **[5](#page-8-0)**

### **P**

pictograme **[2](#page-5-0)** piese de schimb **[6](#page-9-0)** puls monitor **[3](#page-6-0) – [5](#page-8-0)** zone **[4](#page-7-0)**

#### **S**

salvare activităţi **[2](#page-5-0)** senzori ANT+ **[3](#page-6-0)** asociere **[3](#page-6-0)** setări, dispozitiv **[3](#page-6-0)** smartphone, asociere **[1](#page-4-0)** software, actualizare **[6](#page-9-0)** software license agreement **[6](#page-9-0)** specificaţii **[4](#page-7-0)** stocare date **[3](#page-6-0)**

#### **T**

taste **[2,](#page-5-0) [5](#page-8-0)**

**U** USB ANT Stick **[1](#page-4-0)**

#### **Z**

zone de, puls **[6](#page-9-0)**

# support.garmin.com

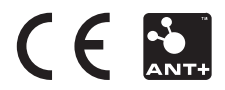